**Руководство пользователя Мобильный телефон Explay SL240**

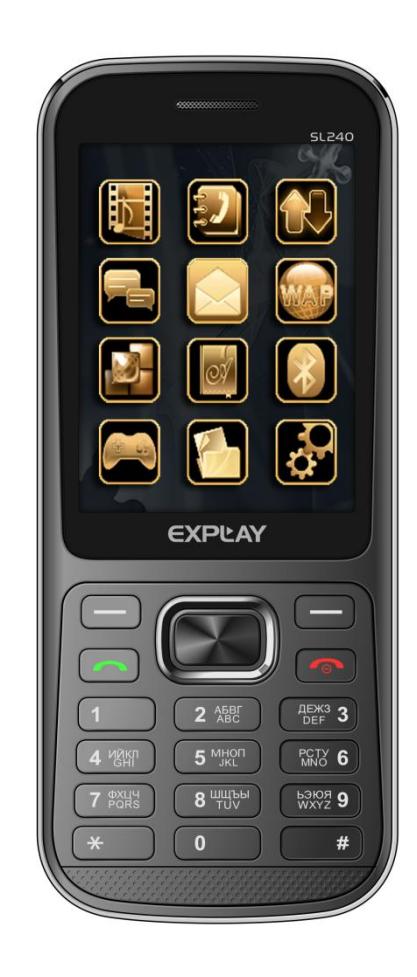

Внимательно ознакомьтесь с инструкциями перед использованием аппарата.

#### **Введение**

Благодарим Вас за приобретение мобильного телефона Explay SL240.

Чтобы Вы как можно быстрее овладели всеми его возможностями, мы подготовили полное справочное руководство, знакомящее с режимами работы, настройкой телефона, мерами предосторожности и комплектацией. Перед использованием этого телефона необходимо внимательно прочитать руководство.

Это руководство было тщательно отредактировано и, по нашему мнению, является правильным и заслуживающим доверия. Но если нам все-таки не удалось полностью избежать ошибок и пропусков, мы приносим свои извинения и будем рады Вашим замечаниям и мнениям. Для обновлений версий программного обеспечения и замечаний обращайтесь на наш сайт *[www.explay.ru](http://www.explay.ru/)*.

# **Комплектация**

- 1. Мобильный аппарат.
- 2. Аккумуляторная батарея.
- 3. Кабель USB-MicroUSB.<br>4. USB алаптер для сети.
- 4. USB адаптер для сети 220В.
- Стерео гарнитура.
- 6. Руководство по эксплуатации.
- 7. Гарантийный талон.

**Внимание!** Производитель оставляет за собой право на внесение изменений в характеристики, внешний вид, комплектацию товара в одностороннем порядке без предварительного уведомления.

## **Глава 1. Инструкции по технике безопасности**

#### **Вводные замечания**

Внимательно прочитайте рекомендации данного раздела.

Пренебрежение этими простыми правилами может стать причиной опасных или противозаконных действий. Более подробное описание приводится в соответствующих разделах данного руководства.

БЕЗОПАСНОСТЬ ВКЛЮЧЕНИЯ – Не включайте аппарат там, где его использование запрещено, а также если телефон может стать источником помех или опасности.

- БЕЗОПАСНОСТЬ ЗА РУЛЕМ ПРЕВЫШЕ ВСЕГО Не пользуйтесь телефоном во время вождения автомобиля.
- ВОДОНЕПРОНИЦАЕМОСТЬ Телефон не является водонепроницаемым. Избегайте попадания влаги на аппарат.

# **Сетевые услуги**

Данный мобильный телефон предназначен для использования в сетях сотовой связи GSM 900 и GSM 1800.

Для использования любых сетевых услуг необходимо оформить подписку и получить инструкции по использованию этих услуг у своего оператора связи.

Замечание: Некоторые сети могут не поддерживать отдельные услуги или символьные наборы, характерные для определенного языка.

# **Использование аксессуаров**

При отключении сетевого шнура от любого устройства следует браться рукой за корпус разъема. Ни в коем случае не тяните за шнур.

Проверьте номер модели сетевого адаптера зарядного устройства и батареи перед их подключением. Для данного телефона выпускается специальный тип зарядного устройства. При необходимости обратитесь к своему поставщику мобильных телефонов.

# **Подготовка к работе**

Держите SIM-карты и карты памяти в месте, недоступном для маленьких детей.

Будьте аккуратны, вставляя и извлекая SIM-карту, - царапины или механический изгиб могут вывести из строя SIMкарту или ее контакты.

# **Установка SIM-карты и аккумулятора**

Выключите телефон, отключите блок питания и извлеките аккумулятор. Снимите заднюю крышку и извлеките аккумулятор, как показано на рисунке ниже.

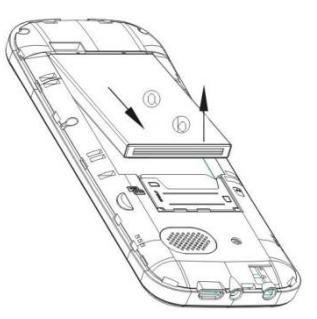

Аккуратно вставьте SIM-карты и карту памяти в соответствующие разъемы. Убедитесь в том, что SIM-карты обращены позолоченными контактами вниз, а скошенные углы SIM-карт совпадают с формой слотов, предназначенных для них, как показано на рисунке ниже.

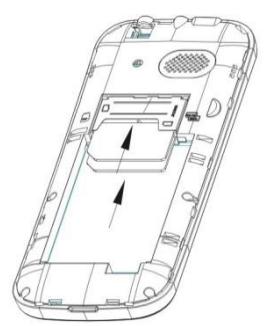

Обращайтесь с картой памяти аккуратно. Вставьте её в разъем, как показано на рисунке.

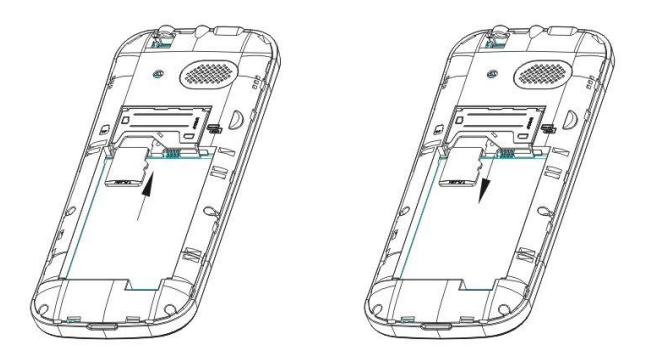

Чтобы установить аккумуляторную батарею на место, совместите позолоченные контакты батареи с контактами на телефоне и вставьте противоположный край батареи до фиксации.

Установите на место заднюю крышку. Для этого наложите ее сзади на аппарат и надавите до щелчка.

# **Зарядка аккумулятора**

**Внимание!** Используйте только те модели батарей, зарядного устройства и аксессуаров, которые рекомендованы компанией Explay для данной модели мобильного телефона. Применение других типов устройств может быть опасно и может повлечь за собой аннулирование гарантийных обязательств в отношении данного аппарата.

Не заряжайте аппарат при снятой задней панели.

Вставьте разъем зарядного устройства в соответствующее гнездо на верхней панели устройства.

Подключите зарядное устройство к сети питания. Индикатор заряда батареи начнет изменяться.

Если зарядка не началась, отключите адаптер и подключите повторно. Если зарядка по-прежнему не началась, обратитесь в службу поддержки.

Когда батарея полностью заряжена, индикатор заряда перестанет изменяться. Отключите зарядное устройство от телефона.

# **Подключение гарнитуры (опционально)**

При подключении любой другой гарнитуры, кроме гарнитуры, рекомендованной к использованию с данным телефоном компанией Explay, уделите особое внимание правильной установке уровня громкости. Тщательно изучите руководство пользователя, особенно по вопросам безопасности. Не подключайте к данному аппарату несовместимые с ним устройства.

При обнаружении гарнитуры на дисплее телефона должна появиться иконка **.**

# **Глава 2. Перед использованием.**

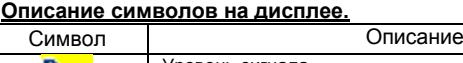

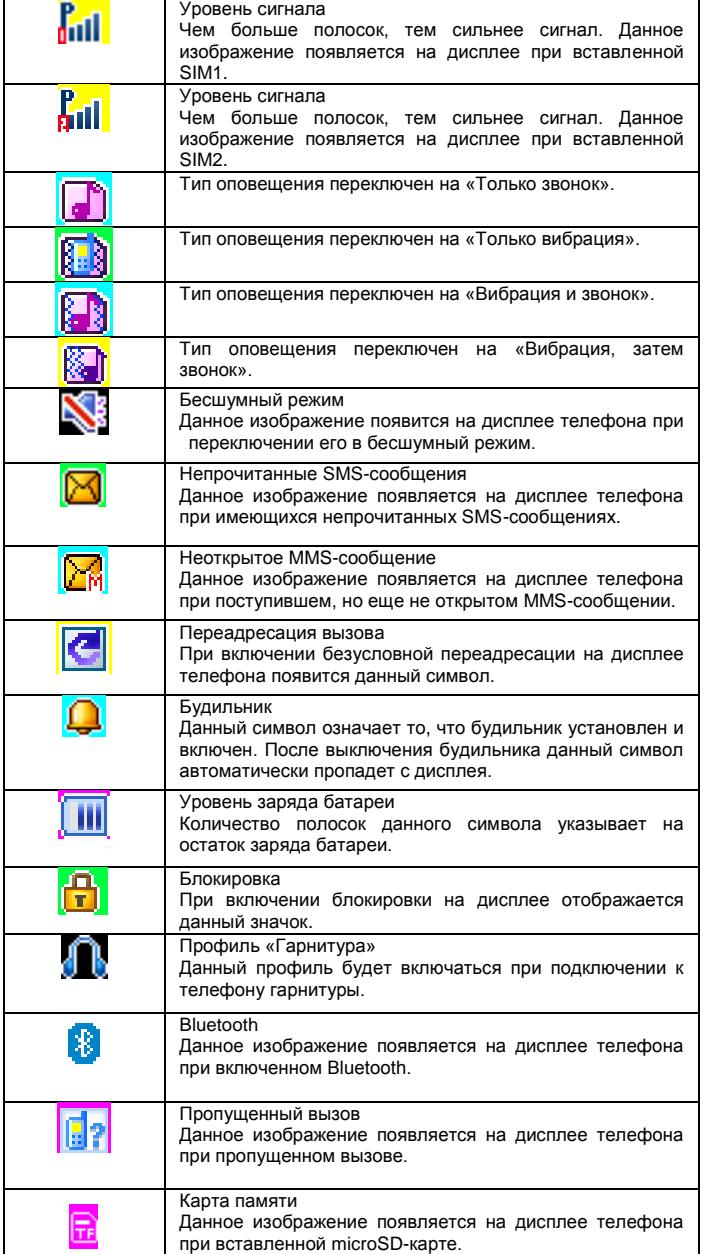

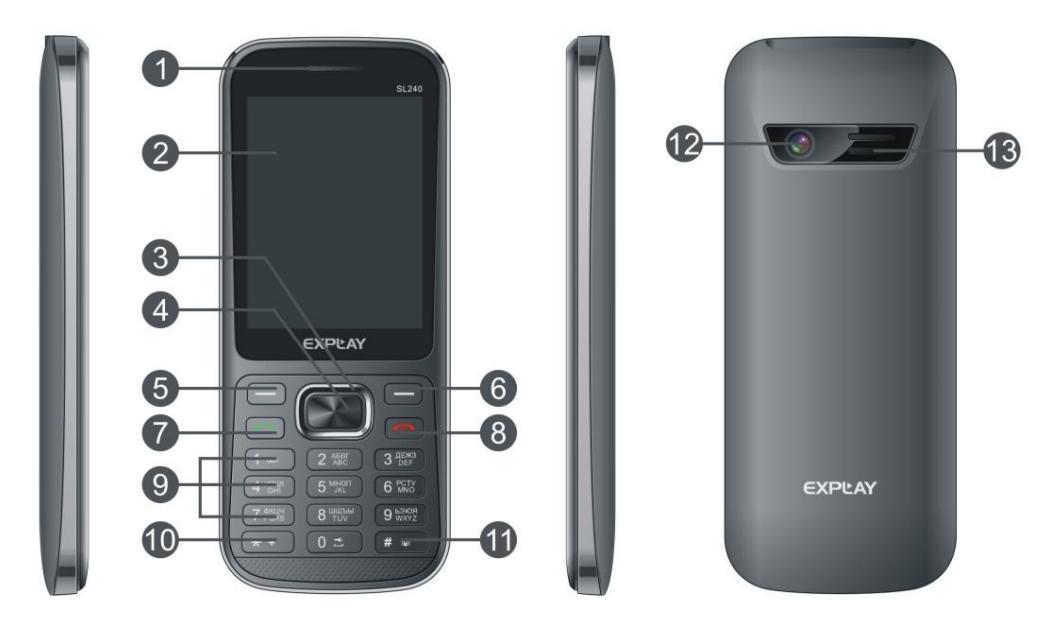

- 1) Динамик.
- 2) Дисплей.<br>3) 4-х позиц
- 3) 4-х позиционная навигационная клавиша.
- 4) Клавиша подтверждения выбора.<br>5) Левая функциональная клавиша.
- 5) Левая функциональная клавиша.
- 6) Правая функциональная клавиша.
- 7) Клавиша посыла вызова.
- 8) Клавиша включения/выключения телефона, завершение вызова и осуществляет выход из любой функции.
- Клавиатура.
- 10) Клавиша звездочка «\*».
- 11) Клавиша решетка «#».
- 12) Камера.
- 13) Динамик громкой связи.

**Примечание:** Фонарик включается с помощью долгого нажатия на клавишу «0».

# **Установка SIM-карты и карты памяти.**

Перед использованием телефона Вы должны установить в него одну или две SIM-карты выбранных Вами поставщиков услуг связи.

Вся информация, связанная с сетью, настройками соединения и т.д. находится на SIM-карте. Также на ней хранятся SMS-сообщения и контакты. Вы можете использовать SIM-карту в любом другом GSM телефоне.

Во избежание потери или повреждения информации, хранящейся на SIM-карте, пожалуйста, не прикасайтесь к металлической контактной поверхности и не храните SIM-карту в местах воздействия электромагнитных полей. Держите Вашу SIM-карту подальше от воды и статического электричества.

Выключите телефон, отключите телефон от зарядки, если он заряжается, и снимите заднюю крышку аккумулятора.

Установите SIM-карты металлическими контактами вниз так, чтобы скошенные углы SIM-карт совпадали с формой слотов, предназначенных для них.

Извлекая SIM2 (верхняя), просто потяните за ее край, пока карта полностью не выйдет из слота.

Для более удобного извлечения SIM1 (нижняя) предусмотрен металлический выступ поверх карты, потянув за который, карта легко извлечется из слота.

**Примечание:** В данной инструкции по умолчанию подразумевается, что в телефон установлены две SIM-карты. При установленной одной SIM-карте некоторые пункты меню могут быть недоступны.

# **Карта памяти.**

Выключите телефон, отключите телефон от зарядки, если он заряжается, и снимите заднюю крышку аккумулятора. Карта памяти вставляется и извлекается из телефона аналогично SIM-карте. Так же как и в случае с SIM-картой следите за тем, чтобы металлическая контактная часть SD-карты не подвергалась физическим воздействиям.

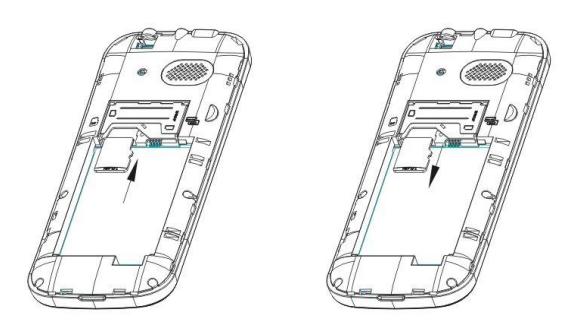

**Примечание:** Если телефон не видит карту памяти, перезагрузите телефон, извлеките карту памяти и вставьте ее обратно. Убедитесь, что карта памяти нормально входит в разъем, нет перекосов и т.д. Если данная операция не помогла, обратитесь в авторизированный сервисный центр Explay.

## **Установка аккумулятора.**

- Снимите заднюю крышку аккумулятора.
- Присоедините контакты аккумуляторной батареи к контактам телефона.
- Аккуратно вставьте другой конец аккумулятора.

## **Процесс зарядки.**

Вставьте разъём зарядного устройства в соответствующий вход на верхней части корпуса телефона. Если телефон включен, то после подключения к зарядному устройству в правом верхнем углу дисплея полоски в

изображении батарейки начнут непрерывно возрастать **.........** Если же он выключен, то отображение зарядки телефона Вы увидите по центру дисплея. Непрерывное движение данных полосок означает, что аккумулятор заряжается. Прекращение движения полосок будет означать, что аккумулятор полностью заряжен. После полной зарядки отсоедините зарядное устройство.

При низком уровне заряда аккумулятора на дисплее появится соответствующее уведомление. Когда аккумуляторная батарея разрядится, телефон автоматически выключится. Даже если Вы не используете телефон, следует периодически заряжать аккумулятор. Иначе аккумулятор может прийти в негодность.

# **Пароль безопасности**

PIN

PIN (Персональный Идентификационный Номер) предназначен для защиты Вашей SIM-карты от несанкционированного использования. Обычно PIN и PUK коды предоставляются вместе с SIM-картой. Если Вы неправильно введете PIN три раза, то SIM-карта будет заблокирована. Для более детальных инструкций свяжитесь со своим поставщиком услуг связи.

PUK

При смене заблокированного PIN, Вам необходимо ввести PUK (Персональный Код Разблокировки). PUK поставляется вместе с SIM-картой. Если код не предоставлен, пожалуйста, свяжитесь со своим поставщиком услуг связи. Если Вы десять раз введете PUK неправильно, то SIM-карта будет заблокирована и пользоваться ей не представится возможным. PUK нельзя сменить. Если PUK был утерян, обратитесь к своему поставщику услуг связи.

## **Глава 3. Основные функции.**

Данный телефон оснащен не только базовыми функциями мобильного телефона, но также дополнительными функциями, при помощи которых Вы можете выполнять ряд повседневных задач:

**Контакты**: Каждому контакту, сохраненному в памяти телефона, Вы можете присвоить несколько номеров и привязать вызов данного контакта к конкретной SIM. Вы можете отослать SMS или MMS непосредственно из списка контактов; также Вы можете копировать контакты из телефона в SIM и наоборот.

**Профили**: Настройка мелодий звонков (выбор мелодии, регулировка громкости, мелодия входящего звонка, мелодия сообщения, звук нажатия клавиш, сигнал предупреждения при низком заряде, звук включения и выключения телефона) в зависимости от выбранного профиля.

**Журнал вызовов**: Телефон будет автоматически сохранять информацию о входящих, исходящих, а также пропущенных звонках. Вы можете осуществить вызов по любому номеру, сохраненному в журнале звонков. Возможно сохранить номер из журнала звонков в список контактов и поместить контакт в черный список; поддерживается отправка SMS, MMS, и т.д.

**Сообщения**: Телефон поддерживает хранение SMS-сообщений, в количестве 300 штук, MMS-сообщений в количестве 100 штук. Телефон поддерживает хранение сообщений как в памяти телефона, так и на SIM-карте.

**Мультимедиа**: Телефон оснащен: аудио / видео-плеером, камерой, файловым менеджером, диктофоном, поддерживает чтение электронных книг и т.д.

**Камера**: Телефон поддерживает фото и видеосъемку.

- **Услуги сети**: Телефон имеет встроенный доступ в интернет, который осуществляется при входе в браузер.
- **Инструменты**: Телефон имеет ряд полезных функций таких как: Bluetooth, будильник и т.д.

**Системные настройки**: Вы можете поменять настройки телефона в зависимости от Ваших потребностей, а именно возможно поменять настройки телефона, настройки дисплея, настройки вызовов, настройки безопасности и т.д.

# **Совершение вызова.**

Для совершения вызова введите номер с помощью клавиатуры или выберите его из записной книги. Затем нажмите клавишу посыла вызова, после этого выберите SIM-карту, с которой Вы хотите совершить звонок.

Для ответа на входящий вызов нажмите клавишу посыла вызова, левую функциональную клавишу или клавишу подтверждения выбора и «Ответить».

Если Вы хотите отключить звуковой сигнал входящего вызова, не отклоняя его, но и не принимая, просто нажмите на правую функциональную клавишу один раз (данная процедура недоступна в бесшумном режиме).

Для завершения или отклонения вызова нажмите клавишу завершения вызова (включения/выключения).

**Внимание!** *При входящем или исходящем вызове с одной из SIM-карт, другая SIM-карта недоступна для приёма и совершения вызовов. Рекомендуется на всех номерах подключить услугу «Кто звонил?», для получения SMSуведомлений обо всех пропущенных вызовах в периоды временной недоступности.*

Нажмите левую функциональную клавишу во время разговора для доступа к следующим функциям:

- Удержание вызова: Активация данной функции позволяет ставить разговор на удержание.
- Завершение вызова: Завершает текущий вызов.
- Контакты: Во время разговора, Вы можете войти в Контакты и совершать с ними те же операции, что и вне разговора.
- Новый вызов: Совершение нового вызова (при подключении услуги)

Сообщения: Во время разговора Вы можете войти в меню SMS-сообщений. Во время разговора Вы не можете отправлять или получать MMS-сообщения.

Журнал вызовов: Вход в журнал вызовов.

Диктофон: Начало записи происходящего разговора, файл будет сохранен в память устройства. Доступ к файлу осуществляется через меню Диктофон или Проводник.

- Без звука: После активации данной функции Ваш собеседник не будет слышать того, что Вы говорите.
- Тональный набор: Переход в тональный режим.
- Громкость: Настройка громкости динамика.

#### **Отклонить вызов**

Для отклонения входящего вызова нажмите красную кнопку Вкл./Выкл. устройства.

#### **Принять вызов**

При поступившем входящем вызове, телефон подаст соответствующий сигнал (например, вибрацию, звуковой сигнал или и то, и другое.); В это время Вы можете нажать кнопку принятия звонка для того, чтобы начать разговор.

#### **Завершение вызова**

Для завершения разговора нажмите красную кнопку Вкл./Выкл.

## **Экстренные вызовы**

При возникновении экстренной ситуации Вы можете позвонить по экстренным номерам (для России «112») без вставленной SIM-карты.

#### **Информация о вызовах**

Вы можете войти в Журнал вызовов для того, чтобы просмотреть соответствующие данные о набранных, пропущенных, полученных и отклоненных звонках.

#### **Переадресация вызова**

Это возможность телефонной сети перенаправить входящий вызов с одного номера на другой. Номер, на который совершается дозвон, принимает входящий вызов и в случае необходимости автоматически отправляет его на другой телефонный номер. Таким образом, абонент может, например, принимать звонки, поступившие на его мобильный номер, со своего домашнего или рабочего телефона.

Возможные виды переадресации: Все вызовы – безусловная переадресация; Если занят – если линия занята; Если нет ответа – если абонент не отвечает; Если недоступен – если аппарат абонента выключен или находится вне зоны действия сети.

## **Ожидание вызова**

Услуга, которая позволяет в ходе разговора по мобильному телефону получить сигнал о еще одном поступившем звонке. Дальнейшие варианты действий абонента зависят от того, пользуется ли он такими дополнительными услугами, как удержание вызова и конференцсвязь. Если нет, то ему придется либо завершить первый разговор и ответить на вновь поступивший, либо игнорировать поступивший звонок.

#### **Запрет вызова**

Услуга, позволяющая ограничивать входящие и исходящие звонки.

Возможные варианты запрета вызова: Исходящие – запрет на все исходящие вызовы; Входящие – запрет на все входящие вызовы; Входящие в роуминге – запрет на входящие вызовы в роуминге; Международный вызов – запрет на вызовы из-за границы; Вызов в международном роуминге – запрет на исходящие вызовы из–за границы.

#### **Выключение телефона**

В режиме ожидания нажмите и удерживайте кнопку Вкл.\Выкл. для выключения телефона.

# **Глава 4. Сообщения.**

#### **Создание сообщения**

**Новое SMS**. С помощью данной функции Вы можете написать новое SMS-сообщение. Во время ввода текста сообщения нажмите клавишу «Опции» для того, чтобы вставить шаблон, символ, добавить контактную информацию, сохранить сообщение как черновик и т.д.

**Отправить:** Вы можете ввести номер вручную или добавить из списка контактов.

**Вставить шаблон:** Войдите в интерфейс вставки шаблона и выберите нужный Вам шаблон.

**Вставить символ:** Войдите в интерфейс вставки символов для выбора соответствующего символа.

- **Метод ввода:** Изменение способа набора сообщения.
- **Письменный язык:** Изменение письменного языка.

**Дополнительно:** Войдите в интерфейс вставки контактной информации одного из контактов, сохраненных в телефоне или на SIM-картах.

**Сохранить в черновики:** Данная функция позволяет Вам сохранить сообщение в черновики.

**Новое MMS**. Вы можете редактировать MMS и вставлять изображения или аудио файлы в данном меню.

Выберите "Новое MMS". Вы можете ввести телефон или e-mail в поля: Получатель, а также ввести текст в поля: Тема и Содержание, использовать функции отправки, просмотра, сохранения и задать дату отправки.

**Отправить:** Отправить MMS-сообщение.

**Вставить символ:** Войдите в интерфейс вставки символов для выбора соответствующего символа.

**Метод ввода:** Изменение способа набора сообщения.

**Письменный язык:** Изменение письменного языка.

**Тема:** Введите тему MMS.

**Добавить изображение / тон / видео / тему:** Выберите один из пунктов для добавления соответствующего содержимого.

**Просмотр:** Предварительный просмотр отредактированного MMS-сообщения.

**Сохранить:** Сохранить отредактированное MMS.

**Параметры слайдов:** Изменение длительности слайда, добавить слайд перед/после текущего, удалить или перейти к предыдущему слайду.

**Дополнительно:** С помощью данной функции Вы сможете вставить в сообщение текстовый шаблон, вложение или закладку.

**Сохранить в черновики:** Данная функция позволяет Вам сохранить сообщение в черновики.

# **Входящие**

В данную папку попадают все входящие сообщения. SMS и MMS-сообщения отображаются на дисплее разными иконками.

Выберите SMS или MMS сообщение и нажмите левую функциональную клавишу. Вам станут доступны некоторые операции (например, ответ или удаление SMS, MMS). Однократное нажатие средней функциональной клавиши позволяет прочитать данное сообщение.

**Ответ по SMS:** Вы можете ответить на сообщение SMS-сообщением.

**Ответ по MMS:** Вы можете ответить на сообщение MMS-сообщением.

**Перезвонить:** Позвонить на номер отправителя сообщения.

**Переадресация:** С помощью данной функции Вы сможете изменить или переслать исходное сообщение.

**Удалить:** Удалить сообщение.

**Дополнительно:** Данная функция позволяет Вам извлечь информацию из сообщения (номер, ссылку), а также скопировать или переместить данное сообщение.

## **Исходящие**

В эту папку происходит сохранение SMS или MMS, отправка которых оказалась неудачной.

Выберите SMS или MMS сообщение и нажмите левую функциональную клавишу (или среднюю функциональную клавишу). Это позволит Вам попасть в опциональное меню:

**Просмотр:** Позволяет просмотреть сообщение.

**Послать повторно:** Повторная попытка отправки сообщения.

**Редактировать:** С помощью данной функции Вы сможете изменить, а затем отправить исходное сообщение. **Удалить:** Удалить данное сообщение.

**Удалить все:** Удалить все сообщения, находящиеся в данной папке.

**Дополнительно:** Данная функция позволяет Вам скопировать или переместить сообщения.

## **Черновики**

В эту папку происходит сохранение SMS или MMS сообщений. Выберите SMS или MMS сообщение и нажмите левую функциональную клавишу, что позволит Вам попасть в опциональное меню:

**Просмотр:** Позволяет просмотреть сообщение.

**Отправить:** Отправка сообщения.

**Редактировать:** С помощью данной функции Вы сможете изменить, а затем отправить исходное сообщение. **Удалить:** Удалить данное сообщение.

**Удалить все:** Удалить все сообщения, находящиеся в данной папке.

**Дополнительно:** Данная функция позволяет Вам скопировать или переместить сообщения.

## **Отправленные**

В эту папку происходит сохранение отправленных SMS или MMS сообщений. Выберите SMS или MMS сообщение и нажмите среднюю функциональную клавишу или левую функциональную клавишу, что позволит Вам попасть в опциональное меню:

**Просмотр:** Позволяет просмотреть сообщение.

**Переадресация:** С помощью данной функции Вы сможете изменить или переслать исходное сообщение. **Удалить:** Удалить данное сообщение.

**Удалить все:** Удалить все сообщения, находящиеся в данной папке.

**Дополнительно:** Данная функция позволяет Вам скопировать или переместить сообщения.

# **Информационное сообщение**

В данной папке хранятся все информационные сообщения.

**Режим доставки:** Включить или выключить доставку информационных сообщений. **Настройки канала:** Осуществляет редактирование канала получения сообщений. **Языки:** Выбор языка. **Прочитать сообщение:** Прочитать информационные сообщения.

# **Шаблоны**

Вы можете редактировать или удалить шаблоны.

# **Настройки сообщений**

# **Настройки SMS**

В данном меню находится Центр SMS-сообщений SIM1 и SIM2 и осуществляется изменение настроек.

**Срок действия SMS:** Вы можете установить время, в течение которого сообщение может быть доставлено адресату: 1час, 6 часов, 12 часов, 1 день, 3 дня, 1 неделю, максимум.

**Статус памяти:** В этом меню Вы сможете просмотреть, насколько занята память Ваших SIM-карт и памяти телефона (память телефона вмещает в себя максимум 300 SMS-сообщений).

**Сохранять отправленное сообщение:** Включает или отключает автоматическое сохранение отправленных сообщений в папке «Отправленные».

**Место хранения:** Вы можете выбрать предпочтительное место хранения сообщений в памяти SIM или телефона.

**Черный список SMS:** Здесь хранятся SMS-сообщения, полученные от абонентов из черного списка.

**Резервное копирование SMS:** Данная функция позволяет создать резервную копию сообщений, хранящихся в аппарате и SIM-картах (файл в формате txt автоматически сохраняется в папку «sms\_backup»).

# **Настройки MMS**

В данном меню находится Центр MMS-сообщений SIM1 и SIM2 и осуществляется изменение настроек.

**Учетная запись:** Редактирование учетных записей SIM1 и SIM2

## **Общие настройки**

**Создание:** Вы можете установить продолжительность слайда, режим создания, отредактировать подпись.

**Отправка:** Редактирование следующих параметров: отчет о статусе, установка приоритета, изменение времени доставки сообщения, сохранять ли автоматически отправленные сообщения.

**Получение:** Выбор домашней сети и сети в роуминге, установить фильтры на сообщения, читать ли отчет о доставке.

**Место хранения:** Вы можете выбрать предпочтительное место хранения сообщений в памяти SIM или телефона.

**Статус памяти:** В этом меню Вы сможете просмотреть, насколько занята память Ваших SIM-карт и памяти телефона (память телефона вмещает в себя максимум 100 SMS-сообщений).

# **Сервисное сообщение**

 В данном меню Вы можете разрешить/запретить доставку сервисных сообщений и включить/выключить загрузку автоматических служб.

# **Размер шрифта**

В данном меню Вы можете установить размер шрифта сообщений: большой или маленький.

## **Глава 5. Мессенджеры.**

Приложение для обмена сообщениями в сервисе Windows Live Messenger.

# **Facebook**

**MSN**

Приложение для обмена сообщениями в сервисе Facebook.

## **Skype**

Приложение для обмена сообщениями в сервисе Skype.

## **Twitter**

Приложение для обмена сообщениями в сервисе Twitter.

# **Глава 6. Интернет.**

Встроенный интернет браузер использует WAP порталы, с его помощью Вы сможете получить доступ к различным WAP ресурсам, например, для просмотра информации о погоде, новостях и т.д. Для удобства есть настройка учетных записей.

## **Домашняя страница**

Введите адрес домашней страницы.

# **Закладки**

В данном пункте меню Вы можете сохранять закладки страниц интернета. Также Вам доступны следующие операции: **Перейти к:** Открыть закладку.

**Просмотр:** Просмотр информации о закладке.

**Добавить закладку:** Добавить данную страницу в закладки. **Сделать домашней страницей Статус памяти:** В этом меню Вы сможете просмотреть, насколько занята память. **Новая папка:** Создание новой папки.

## **Ввод URL-адреса**

Введите адрес для посещения страницы в интернете.

#### **История**

В данном пункте меню сохраняется информация обо всех посещенных сайтах.

**Перейти:** Открыть закладку. **Удалить:** Удалить закладку. **Удалить все:** Удалить все закладки. **Сделать домашней страницей Добавить в закладки:** Добавить данную страницу в закладки закладку. **Отправить адрес:** Отправка данного адреса посредством SMS, MMS или Bluetooth.

# **Настройки**

Домашняя страница:

В данной опции Вы сможете установить тип и адрес Домашней страницы.

Выбрать профиль:

Установить автоматическое подключение с определенной SIM-карты или всегда спрашивать.

Учетная запись:

Данная опция позволяет произвести настройки учетных записей для SIM1 и SIM2.

Опции обозревателя:

Функция позволяет управлять удалением Cookies, данными о проверке подлинности сайта и очисткой кэш-памяти.

Параметры:

В данной опции Вы сможете настроить параметры загрузки страницы.

Настройки безопасности:

Просмотр или удаление проверенных сертификатов..

## **Глава 7. Мультимедиа.**

# **Камера**

Данное устройство оснащено мегапиксельной камерой. Вы можете сделать фото и сохранить его в памяти устройства или на карту памяти. Фото может быть использовано как фоновый рисунок для дисплея телефона, или Вы можете послать его при помощи MMS.

В качестве видоискателя следует использовать дисплей телефона.

Во время работы камеры Вы можете использовать кнопки «вправо/влево», чтобы настроить фокус камеры; кнопки «вверх/вниз», чтобы настроить контрастность; нажмите клавишу подтверждения выбора, чтобы сделать снимок. Нажмите левую функциональную кнопку, чтобы войти в меню:

**Режим съёмки:** Вы можете переключаться между режимом фотосъёмки и режимом видео.

**Фотографии:** С помощью данной опции Вы сможете просмотреть фотографии.

**Баланс белого:** Вам доступны шесть режимов съёмки: автоматический баланс, вольфрам, лампа накаливания, флуоресцентный, дневное время и облачный.

**Настройки камеры:** Установка звука объектива, контрастности, устранения мерцания, времени задержки, мультисъемки и выставление экспозиции.

**Настройки изображения:** Установка качества (низкое, нормальное, высокое) и размера изображения (640х480, 320х240, 160х120, 80х60, 240х320).

**Сюжетный режим:** Установка автоматического режима или ночного видения.

**Настройка эффекта:** Вам на выбор предоставляется восемь эффектов: нормальный, оттенки серого, сепия, сепия-зелёный, сепия-синий, инвертация цветов.

**Восстановить параметры:** Восстановление заводских параметров.

**Внимание:** Не используйте камеру для съёмки в запрещённых местах.

## **Видеокамера**

Находясь в режиме видеосъёмки, в качестве видоискателя следует использовать дисплей телефона. При нажатии левой функциональной кнопки Вы можете войти в меню видео:

**Режим съёмки:** Вы можете переключаться между режимом фотосъёмки и режимом видео.

**Настройки видеокамеры:** Установка ночного режима, устранение мерцания и выставление экспозиции.

**Баланс белого:** Вам доступны шесть режимов съёмки: автоматический баланс, вольфрам, лампа накаливания, флуоресцентный, дневное время и облачный.

**Настройки видео:** Установка качества видео (низкое, обычное, хорошее, отличное).

**Настройка эффекта:** Вам на выбор предоставляется восемь эффектов: нормальный, оттенки серого, сепия, сепия-зелёный, сепия-синий, инвертация цветов.

**Восстановить параметры:** Восстановление заводских параметров.

**Внимание:** Не используйте видеокамеру для съёмки в запрещённых местах.

#### **Аудио-плеер**

Этот телефон воспроизводит аудиофайлы формата MIDI, MP3, WAV и AMR, записанные на флеш-карту.

Нажмите клавишу подтверждения выбора, чтобы воспроизвести файл, или поставить воспроизведение на паузу.

Нажмите навигационную клавишу «вверх/вниз», чтобы прибавить/убавить громкость.

Нажмите навигационные клавиши «влево/вправо», чтобы воспроизвести предыдущий или следующий файл. (продолжительное нажатие осуществляет перемотку назад/вперед).

Нажмите левую функциональную клавишу, чтобы перейти к списку воспроизведения. В данном меню Вам доступны следующие опции:

**Воспроизвести:** Нажмите для воспроизведения данного файла.

**Сведения:** Данная опция позволяет Вам просмотреть информацию о файле.

**Обновить список:** Для обновления списка воспроизведения.

**Настройки:** Для изменения Вам доступны следующие параметры:

**Автоматически созданный список:** Вы можете включить/отключить автоматическую генерацию списка воспроизведения.

**Повтор:** Вы можете выбрать один из трех вариантов режима повтора (Выкл., Повторить все, Повторить один музыкальный файл).

**Перемешать:** Перемешать: Вы можете включить или выключить режим воспроизведения вразнобой.

**Фоновый режим:** При включении данной опции музыкальные файлы будут проигрываться в фоновом режиме.

**Визуализация:** Изменение интерфейса музыкального плеера.

## **Видео-плеер**

Данный телефон поддерживает видео форматы AVI, MP4 и 3GP.

Открыв медиа проигрыватель и нажав клавишу «меню», Вы сможете воспользоваться следующими опциями:

**Воспроизвести:** Нажмите для воспроизведения данного файла.

**Добавить:** Данная опция позволяет Вам добавить файл для воспроизведения.

**Удалить:** Удалить текущий файл.

**Удалить все:** Удалить все видео файлы.

**Настройки:** Позволяют изменить параметры проигрывания видео.

# **FM-радио**

*Внимание: Прослушивание FM-радио без вставленных наушников невозможно, так как они одновременно являются и антенной!.*

Телефон позволяет прослушивать радио в FM диапазоне. Открыв FM-радио и нажав левую функциональную клавишу, Вы сможете воспользоваться следующими опциями:

**Список станций:** Вам доступно 30 станций для воспроизведения. Станции можно редактировать (переименовать и ввести частоту), удалить или воспроизвести оную.

**Ручной ввод:** Вы можете вручную ввести частоту.

**Автопоиск:** Данная опция автоматически начнет поиск станций.

**Настройки:** Вам доступны следующие настройки:

a) Включение и выключение проигрывания радио в фоновом режиме.

b) Включение и выключение прослушивания радио через внешний динамик.

c) Изменение качества аудиосигнала. **Записать:** С помощью данной опции Вы можете записать эфир.

**Прикрепить:** Служит для прикрепления вложения.

**Список файлов:** С помощью данной опции Вы сможете прослушать записанные файлы.

### **Просмотр изображений**

Данная функция позволяет просматривать графические файлы формата JPEG и GIF, хранящиеся в памяти телефона или на карте памяти.

Когда Вы находитесь в браузере изображений, Вам будут доступны следующие опции:

**Просмотр:** Просмотр текущего изображения. Во время просмотра Вы можете перевернуть изображение, использовать его в качестве заставки и т.д

**Сведения:** Для просмотра информации об изображении (размер, название, даты, разрешения и т.д.)

**Способ представления:** Вы можете выбрать способ отображения в виде списка или столбца.

**Отправить:** Вы можете отправить данное изображение с помощью MMS или через Bluetooth.

**Применение:** Вы можете установить текущее изображение на заставку, экран при включении/выключении или использовать в качестве фонового рисунка.

**Изменить папку:** Вы можете выбрать папку с изображениями.

**Переименовать:** Данная опция помогает Вам задать изображению другое имя.

**Удалить:** Вы можете удалить текущее изображение.

**Сортировать по:** Вы можете отсортировать изображения по имени, типу, времени или размеру.

## **Диктофон**

Данная функция позволяет записывать звук в формате WAV.

Для начала записи нажмите левой функциональной клавишей «Опции» и «Новая запись». **Список:** Отображает все записанные файлы.

**Настройки:** Регулирует качество сигнала.

# **Глава 8. Книги**

Данная функция позволяет читать электронные книги формата TXT.

В режиме чтения электронной книги при нажатии левой функциональной клавиши Вам будут доступны следующие

опции:

**Найти:** Поиск в тексте введенных слов с учетом регистра или без него.

**Искать дальше:** Переход к следующему найденному совпадению.

**Перейти к:** Вы можете перейти к конкретной строке в тексте.

**Перейти к закладке:** Вы можете перейти к конкретной закладке

**Добавить закладку:** С помощью данной опции Вы можете добавить закладку.

**Удалить закладку:** С помощью данной опции Вы можете удалить закладку.

**Информация о книге:** Вы можете получить дополнительную информацию о книге (название, кодировку, размер, формат файла).

**Настройки:** Вам доступны следующие настройки:

- a) Размер шрифта (маленький, средний или большой).
- b) Прокручивать по странице или линии
- c) Включение/выключение автопрокрутки.
- d) Скорость прокрутки от очень медленной до очень быстрой.
- e) Включение/выключение отображения текста на весь экран
- f) Выравнивать текст по левому или правому краю.
- g) Изменение кодировки файла.

**Применить общие настройки:** Вы можете активировать общие настройки.

**Справка:** Информация о пользовании приложением для чтения книг.

**Закрыть**.

При выходе из функции чтения книг, система автоматически запоминает закладку.

# **Глава 8. Bluetooth.**

- 1) **Включить/Выключить Bluetooth.**
- 2) **Включить/Выключить Видимость устройства**
- 3) **Устройства:** Данная функция отображает устройства, ранее соединявшиеся с данным аппаратом, и позволяет найти новые.
- 4) **Поиск устройства:** Вы можете искать различные Bluetooth устройства (если PIN-код устройств совпадает, произойдет сопряжение. PIN- код различных беспроводных гарнитур может различаться).
- 5) **Изменить имя устройства:** Вы можете изменить отображаемое имя телефона.
- 6) **Дополнительно:**
	- a) Управление подключенной гарнитурой.
		- b) Опциональное изменение доступа к папкам телефона.
		- Видимый адрес устройства.

#### **Глава 9. Инструменты.**

# **Будильник**

- Вы можете устанавливать один из пяти будильников.
- 1. Выбрав будильник, нажмите на него левой функциональной клавишей или клавишей подтверждения выбора.
- 2. Включите его и установите время сигнала.<br>3. Установите периодичность (один раз. ежел
- 3. Установите периодичность (один раз, ежедневно или по определенным дням недели).
- 4. Задайте мелодию будильника, выбрав предустановленную или свою.
- 5. Установите время повторения сигнала.
- 6. Задайте тип сигнала (только звонок, только вибрация, вибрация и звонок).

После того как Вы установили будильник, на главном экране появится соответствующий значок <sup>Q</sup>.

# **Календарь**

Используя данную функцию, Вы можете просмотреть календарь. В интерфейсе календаря нажмите левую функциональную клавишу для получения доступа к следующим пунктам:

> **Добавить событие:** Добавляет новое событие в календарь. **Просмотр:** Вы можете просмотреть добавленные в календарь события по дате. **Смотреть все:** Вы можете просмотреть все добавленные в календарь события. **Удалить событие:** Вы можете очистить все задачи в этот день. **Удалить все задачи:** Вы можете очистить все задачи. **Перейти к дате:** Вы можете перейти к любой дате календаря. **Перейти к сегодняшней дате:** Автоматический переход к сегодняшней дате календаря. **Просмотр календаря по месяцам или неделям**

# **Мировое время**

Позволяет узнать время других часовых поясов.

### **Калькулятор**

Эта опция позволяет осуществлять расчеты.

#### **Задачи**

С помощью данной функции Вы сможете добавить новые задачи (задать время, тему, установить напоминание, задать приоритет и т.д.).

#### **Секундомер**

В данной опции присутствует как обычный отсчет времени, так и секундомер пути по направлениям.

# **Конвертер единиц.**

Вы сможете сконвертировать «вес» и «длину».

#### **Примечания**

С помощью данной функции Вы сможете записывать памятки.

# **Конвертер валют**

С помощью данной функции Вы сможете задать коэффициент (курс) валюты и узнать её стоимость в местном и иностранном эквиваленте.

# **Глава 10. Настройки.**

#### **Профили**

Вы можете установить или изменить один из звуковых профилей.

## **Общий / Бесшумный / Совещание / На улице**

Вы можете Активировать, Настроить или Сбросить настройки каждого профиля до заводских.

#### **Тип оповещения**

Вам доступен выбор из следующих типов оповещения: только звонок, только вибрация, вибрация и звонок, вибрация, затем звонок.

**Тип звонка**

# Типы звонка для Вашего выбора: повторяющийся или однократный **Входящий вызов SIM, Громкость звонка**

Настройте мелодию вызова для каждой SIM и уровень громкости звонка.

# **Сообщение SIM, Громкость сообщения**

Настройте мелодию сигнала сообщения для каждой SIM и уровень громкости.

# **Клавиатура**

Вы можете выбрать тип тона клавиатуры: бесшумный, щелчок или звук.

#### **Громкость клавиш**

Задайте уровень громкости нажатия на клавишу.

## **Включить / Выключить**

Вы можете менять мелодию, которая проигрывается при включении/выключении устройства, либо установить бесшумный режим.

#### **Системное оповещение**

Включить/выключить данную функцию.

# **Параметры SIM-карт**

Выбор работы с SIM-картами. Одновременная работы с двумя картами или каждой в отдельности

### **Звук**

Настройка мелодий звонков (выбор мелодии, регулировка громкости, мелодия входящего звонка, мелодия сообщения, мелодия будильника, звук нажатия клавиш, сигнал предупреждения при низком уровне заряда батареи, звук включения и выключения телефона) в зависимости от выбранного профиля.

# **Телефон**

**1) Время и дата:** Вы можете установить дату и время на телефоне, формат их отображения на дисплее (для времени «12 часов» или «24 часа»; для даты «ГГГГ-ММ-ДД», «ММ-ДД-ГГГГ» или «ДД-ММ-ГГГГ»), а также установить настройки обновления времени.

# **2) Авто Вкл.\Выкл.:**

Вы можете установить время и дни недели автоматического включения/выключения телефона.

- **3) Язык:** Выберите Русский или Английский язык для интерфейса телефона.
- **4) Письменный язык:** Выберите Русский и/или Английский язык для написания текста
- . **5) Шифрование:** Выбрать метод шифрования из заданных.

## **6) Дисплей:**

- Фоновый рисунок: Вы можете установить фон по умолчанию или выбрать в качестве фона любое изображение.
- Заставка: Вы можете выбрать одну из предложенных или использовать свою.
- Подсветка: Вы можете выбрать уровень яркости и время подсветки.
- Экран при Вкл./Выкл.: можно включить заставку на включение или выключение телефона.
- Показ даты и времени: Включить/выключить отображение даты и времени.
- Показать название оператора: Включить/выключить отображение названия оператора.

# **7) Быстрый доступ:**

Вы можете выбрать функции для быстрого доступа к ним. Доступ осуществляется нажатием вверх в режиме главного экрана (по умолчанию).

- **8) Навигация:** Выберите значение навигационных кнопок 4-х позиционной навигационной клавиши
- . **9) В самолете:** Выбрать режим «В самолете».

# **10) Модем:**

Выберите активную SIM для подключения к интернету, используя телефон в качестве модема.

#### **Вызовы Настройки SIM**

# **1) Ожидание вызова:**

- a) Режим ожидания: Выбор SIM-карты для режима ожидания.
- b) Главная SIM: установка SIM по умолчанию или активизация меню быстрого выбора SIM для тех или иных действий.
- c) Имена SIM-карт: позволяет поменять в меню быстрого выбора имя любой из вставленных в телефон SIM-карт. **2) Переадресация:**
- a) Все вызовы: Все входящие звонки будут переводиться на указанный Вам номер.
- b) Если занят: Если при поступлении входящего вызова, Вы уже общаетесь с другим абонентом, вызов будет переведен на указанный Вами номер.
- c) Если нет ответа: Если Вы не ответили на входящий вызов, то этот вызов будет переведен на указанный Вами номер.
- d) Если не доступен: Если Ваш телефон выключен или находится вне зоны доступа сети, то входящие вызовы будут переводиться на указанный Вами номер.
- e) Все информационные вызовы: Все информационные вызовы будут переводиться на указанный Вами номер.
- f) Отменить все: Позволяет отменить все переадресации.

# **3) Ожидание вызова:**

Вы можете включить или выключить данную функцию. При включении данной функции, если Вы разговариваете с другим абонентом, новый поступивший вызов будет принят и поставлен на удержание.

# **4) Запрет:**

Для запрета Вам доступно:

- a) Исходящие исходящие вызовы.
- b) Входящие входящие вызовы.
- c) Входящие в роуминге входящие вызовы в роуминге
- d) Международный вызов международные вызовы.
- e) Вызов в международном роуминге все вызовы в международном роуминге.
- f) Отменить все: Отменить все запреты на вызовы.
- g) Изменить пароль: Через используемого Вами оператора Вы можете установить пароль на запрет вызовов.

# **5) Выбор линии:**

В данном пункте меню Вы можете выбрать: Линию 1 или Линию 2. Данная функция предназначена для переключения номера, если на одной SIM-карте зарегистрировано два номера. Если Вы используете SIM-карту с одним зарегистрированным номером, то обязательно выставьте значение Линия 1, в противном случае, Вы не будете получать входящие звонки или сообщения.

# **Расширенные настройки**

# **1) Черный список:**

Управление номерами из черного списка (добавить вручную или из контактов) и включение/отключение функции приема звонка от номеров из черного списка.

# **2) Атодозвон:**

Включить/выключить функцию автодозвона.

# **3) Напоминание времени вызова:**

Функция, позволяющая установить интервал подачи сигнала во время разговора через равные промежутки.

## **4) Автозавершение разговора:**

Функция, позволяющая установить время, через которое разговор автоматически завершится.

# **6) Отказаться при помощи SMS:**

Когда Вам на телефон поступает входящий вызов, у вас есть возможность в опциях выбрать «Отказать при помощи SMS», при подтверждении он автоматически перейдет в режим отправки SMS-шаблона только что звонившему абоненту.

# **7) Режим ответа:**

Функция, позволяющая ответить на входящий звонок нажатием любой клавиши кроме «правой функциональной» и «красной» или установить автоматический ответ с подключенной гарнитуры.

# **8) Перезвонить с данной SIM-карты:**

Функция, позволяющая перезвонить абоненту с той SIM-карты, на которую этот абонент звонил.

# **Настройки сети:**

- a) Выбор сети для конкретной SIM-карты.
- b) Настроить приоритет при передаче данных GPRS.

# **Безопасность:**

a) PIN: Вы можете включить или отключить PIN код. Пользователь имеет возможность изменить PIN-код своей SIMкарты Для того чтобы включить или отключить запрос PIN кода, потребуется ввести действующий PIN код. Если функция PIN кода включена, то каждый раз при включении телефона потребуется вводить PIN код. Если Вы три раза введёте неправильный PIN код, то Ваша SIM карта заблокируется. Чтобы разблокировать SIM карту, Вам потребуется ввести PUK код. В случае необходимости свяжитесь с оператором Вашей сотовой сети для получения PUK1.

b) PIN2: Вы можете изменить PIN2 код. Для подробной информации свяжитесь с оператором Вашей сотовой сети.

c) Автоблокировка: Вы можете отключить автоматическую блокировку или установить таймер на 5, 30, 60 секунд, 5 минут.

d) Защита телефона

Вкл.: Активация данной функции.

Выкл.: Для того чтобы отключить данную функцию, Вам потребуется ввести правильный пароль.

Изменить пароль: Чтобы изменить пароль, Вам потребуется ввести действующий пароль.

## **Восстановление заводских настроек:**

Для восстановления заводских настроек введите пароль 1122.

**Сведения:**

Просмотр информации о Модели телефона, Версии программного обеспечения и уровне заряда аккумулятора.

# **Устранение неисправностей**

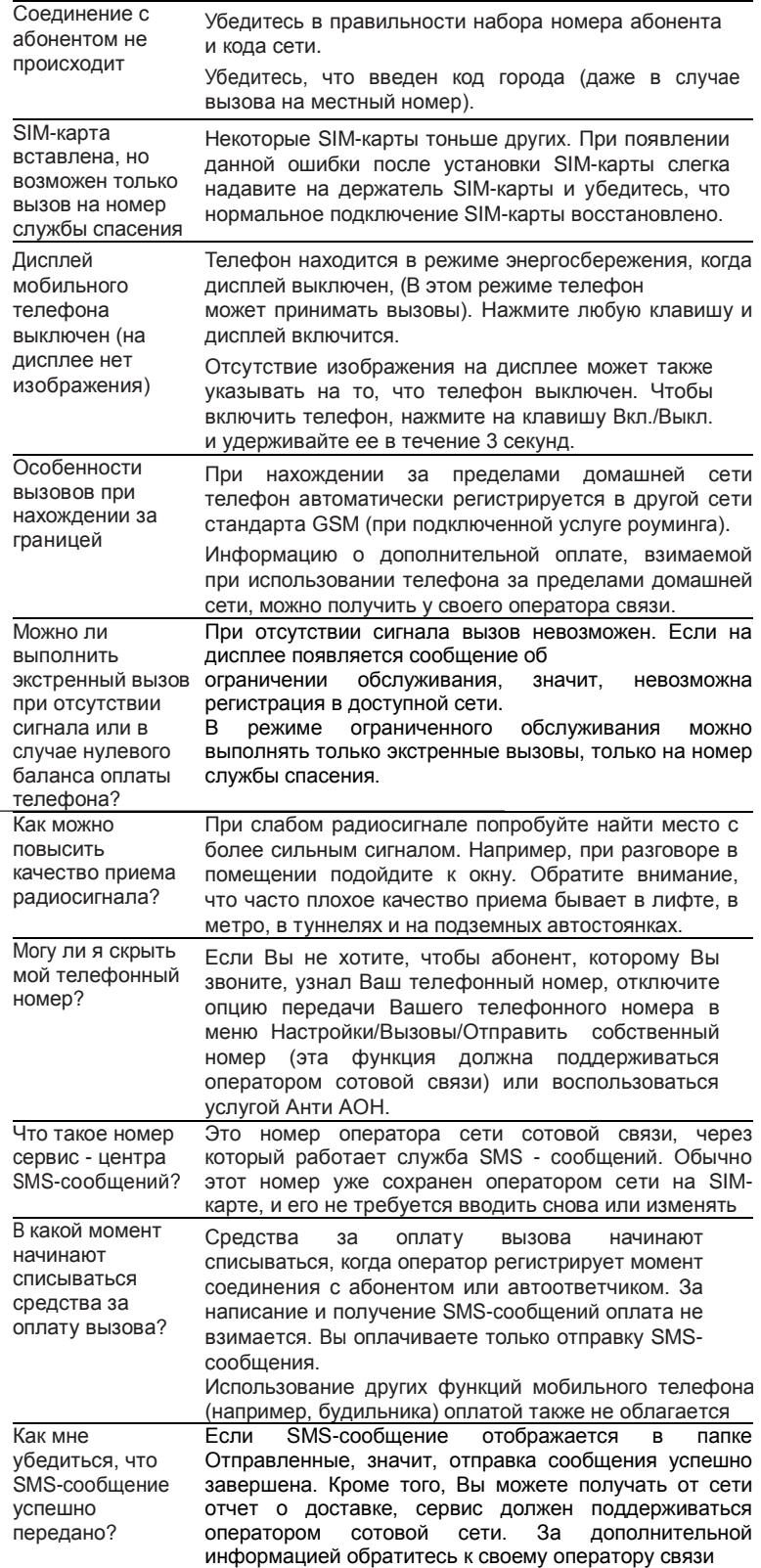

# **Аккумуляторная батарея**

Ваш телефон укомплектован аккумуляторной батареей. Помните, что новая батарея набирает номинальную емкость только после двух или трех полных циклов заряда-разряда!

В течение срока службы батарея может подвергаться заряду/разряду несколько сот раз, но в конечном счете она выработает свой ресурс. Если время работы между двумя циклами заряда (в режиме разговора и в режиме ожидания) стало заметно меньше, значит, пришло время купить и установить новую аккумуляторную батарею.

Используйте аккумуляторы такого же типа, как в комплекте поставки EXPLAY SL240. Для зарядки аккумуляторов используйте зарядное устройство такого же типа, как в комплекте поставки EXPLAY SL240. (Существует опасность взрыва, если заменить литиевую аккумуляторную батарею аккумулятором неправильного типа или расположить ее не так, как указано в инструкции). Когда аппарат не используется, отключите зарядное устройство от сети. Не оставляйте батарею в подключенном к зарядному устройству состоянии на срок более недели, поскольку перезаряд может сократить срок ее службы. Не используемая полностью заряженная аккумуляторная батарея со временем разряжается.

Емкость аккумуляторной батареи зависит от температуры окружающей среды. Используйте аккумуляторную батарею только по её прямому назначению.

Никогда не пользуйтесь неисправной батареей или зарядным устройством. Не замыкайте контакты батареи. Случайное замыкание выводов может произойти, если металлический предмет (цепочка, скрепка или ручка) коснется одновременно выводов + и – аккумулятора (металлические контакты на батарее), например, если Вы носите запасную батарею в кармане или дамской сумочке. Короткое замыкание может повредить батарею и касающийся ее предмет.

Длительное нахождение аккумуляторной батареи в условиях очень низкой или очень высокой температуры, например, в закрытой машине летом или зимой, снижает емкость и сокращает срок службы батареи. Старайтесь держать батарею при температуре от 15°C до 25°C. Телефон может временно не работать, если аккумуляторная батарея очень холодная или горячая, даже если она полностью заряжена. Емкость батареи резко падает при отрицательных температурах.

Не сжигайте аккумулятор с целью его утилизации!

При утилизации аккумуляторов необходимо соблюдать требования местного законодательства (например, обращаться в службу утилизации отходов).

Не выбрасывайте отработанную аккумуляторную батарею вместе с бытовыми отходами.

# **Очистка и уход**

Ваш мобильный телефон является современным сложным высокотехнологичным продуктом и требует очень аккуратного обращения.

Приведенные ниже рекомендации помогут Вам соблюсти все требования гарантийного обслуживания и позволят многие годы с удовольствием пользоваться телефоном.

Держите телефон, комплектующие и аксессуары в месте, недоступном для маленьких детей.

Оберегайте телефон от воздействия осадков, влажности и попадания других жидкостей, вызывающих коррозию компонентов электронных схем.

Не используйте телефон и не храните его в пыльных или грязных условиях. Это может привести к выходу из строя подвижных компонентов.

Оберегайте телефон от воздействия высокой температуры. Повышенная температура способствует сокращению срока службы электронных устройств, выходу из строя аккумуляторных батарей, может вызвать деформацию или плавление отдельных пластмассовых компонентов телефона.

Избегайте длительного нахождения телефона в условиях пониженной температуры. При последующем нагреве телефона (до нормальной температуры) внутри может конденсироваться влага, что может стать причиной выхода из строя электронной схемы телефона.

Не пытайтесь самостоятельно вскрывать корпус телефона. Не имея соответствующей квалификации, Вы можете повредить его детали и компоненты.

Избегайте падений, ударов и тряски телефона. Грубое обращение может привести к выходу из строя внутренних компонентов аппарата.

Не используйте для очистки телефона агрессивные химические реактивы, растворители или концентрированные моющие средства.

Не наносите краску на телефон. Краска может затечь между подвижными деталями и затруднить правильную работу аппарата.

Все описанные выше рекомендации относятся в равной степени к телефону, аккумуляторной батарее, зарядному устройству и любым другим аксессуарам. Если какие-либо из этих устройств не работают должным образом, свяжитесь с сервисным центром компании EXPLAY. Наши специалисты помогут Вам и при необходимости осуществить сервисное обслуживание

# **Вопросы безопасности**

# **Безопасность вождения автомобиля**

Не используйте мобильный телефон в процессе вождения автомобиля.

Обязательно зафиксируйте телефон в держателе; не кладите телефон на кресло пассажира или в место, откуда он может упасть в случае столкновения или внезапной остановки.

Помните, что безопасность на дороге является вопросом первостепенной важности!

## **Условия работы**

Соблюдайте любые имеющие силу специальные нормы законодательства и обязательно отключайте телефон в тех местах, где его запрещено использовать или где он может стать источником помех или опасности. Используйте телефон только в его нормальных рабочих положениях.

В состав телефона входят магнитные компоненты. Телефон может притягивать металлические изделия. Людям, пользующимся слуховым аппаратом, не обязательно держать телефон рядом с ухом. Обязательно закрепите телефон в держателе, поскольку металлические предметы могут притягиваться к телефону, особенно к динамику. Не держите кредитные карты и другие магнитные носители данных рядом с телефоном, поскольку это может привести к потере данных.

#### **Электронные устройства**

В современном электронном оборудовании предусмотрено экранирование от радиосигналов. Однако некоторые электронные приборы могут быть не экранированы и радиосигнал мобильного телефона может издавать помехи в их работе.

## **Электронные кардиостимуляторы**

Производители электронных кардиостимуляторов рекомендуют держать мобильный телефон на расстоянии не менее 20см от кардиостимулятора, чтобы избежать возможного влияния радиоизлучения телефона на работу кардиостимулятора. Эти рекомендации не противоречат результатам независимых исследований и рекомендациям Wireless Technology Research.

Люди, пользующиеся электронным кардиостимулятором:

Всегда должны держать включенный телефон на расстоянии более 20см от электронного кардиостимулятора.

Никогда не должны носить телефон в нагрудном кармане.

При разговоре должны прижимать телефон к уху, расположенному дальше от электронного кардиостимулятора, чтобы свести к минимуму влияние радиопомех.

Если у Вас есть основания предполагать наличие помех, необходимо немедленно выключить телефон.

#### **Слуховые аппараты**

Некоторые мобильные телефоны можно использовать вместе со слуховыми аппаратами. Если в этом случае имеют место помехи, обратитесь за помощью в Ваш сервисный центр.

# **Другое медицинское оборудование**

Помехи от радиопередающего оборудования, в том числе и от мобильных телефонов, могут влиять на работу неправильно защищенного медицинского оборудования. Проконсультируйтесь с медиками или с производителями медицинского оборудования по вопросу правильности экранирования приборов от внешнего радиоизлучения. Отключайте телефон, заходя в здания системы здравоохранения, если там установлены таблички, запрещающие использовать мобильные телефоны. В клиниках и в оздоровительных центрах может работать оборудование, чувствительное к воздействию внешнего радиоизлучения.

## **Транспортные средства**

Радиосигналы могут отрицательно влиять на работу неправильно установленных или неправильно экранированных автомобильных электронных систем (например, электронных систем впрыска топлива, электронных антиблокировочных тормозных систем, электронных систем контроля скорости, систем управления подушкой безопасности). Проконсультируйтесь с производителем или его представителями относительно Вашего автомобиля. Необходимо также получить информацию у производителя любого оборудования, установленного на Ваш автомобиль.

## **Учреждения, где запрещено пользоваться мобильным телефоном**

Выключайте Ваш телефон в любом учреждении, где этого требуют специально установленные плакаты.

#### **Потенциально взрывоопасная атмосфера**

Выключайте телефон в местах, где имеется потенциально взрывоопасная атмосфера. Соблюдайте требования всех указателей и инструкций. Появление искры в таком месте может вызвать взрыв или самовозгорание и стать причиной травм и человеческих жертв.

Рекомендуется выключать телефон на автозаправочных станциях (станциях техобслуживания). Следует напомнить о необходимости соблюдать ограничение использования радиоэлектронного оборудования на складах горючего (в области складирования и распределения топлива), на химических комбинатах или в местах проведения взрывных работ.

Области с потенциально взрывоопасной атмосферой обычно (но не всегда) обозначаются предупредительными знаками. Среди них нужно отметить трюмы кораблей; комбинаты, связанные с переработкой и хранением химических продуктов; автомобили, работающие на сжиженном газе (таком как пропан или бутан); области, где в воздухе содержатся химические вещества или частицы, такие как волокна, пыль или металлический порошок; а также другие места, где обычно действует предупреждение о необходимости выключить двигатель автомобиля.

# **Транспортные средства**

Использование мобильных телефонов на борту самолета запрещено. Отключите телефон перед посадкой в самолет. Работа мобильного телефона в самолете может опасно повлиять на различные системы самолета, нарушить работу сети внутренней служебной радиосвязи в самолете и кроме того может быть незаконной.

Нарушение приведенных выше инструкций может стать причиной судебного иска и/или блокировки или отказа в обслуживании нарушителя со стороны оператора сотовой связи.

# **Экстренные вызовы**

#### **Важно:**

Данный телефон, также как и любой другой мобильный телефон, использует для связи радиосигнал, что не позволяет гарантировать 100-процентный уровень сигнала в любом месте. Поэтому не следует полагаться

исключительно на мобильный телефон при необходимости в экстренной связи (например, при вызове скорой помощи).

Экстренные вызовы могут быть невозможны в некоторых сетях сотовой связи или при использовании определенных сетевых услуг и/или функций телефона. Для выполнения экстренного вызова может потребоваться сначала активировать эти функции. Внимательно изучите данное руководство и проконсультируйтесь с оператором услуг сотовой связи.

# **Гарантия и обслуживание**

Гарантия предоставляется в соответствии с действующим законодательством Российской Федерации.

Гарантия действует 12 месяцев со дня продажи, указанного в гарантийной карте.

- Ремонт в гарантийный период осуществляется в авторизованных сервисных центрах, указанных в гарантийной карте.
- Гарантия не действует в случае повреждений, вызванных неправильной эксплуатацией или небрежностью. Пожалуйста, сохраняйте гарантийный талон и, по возможности, оригинальную упаковку.

По окончании гарантийного срока рекомендуем обращаться для осуществления обслуживания в авторизованные сервисные центры.

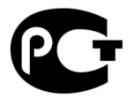

- 1. Срок эксплуатации устройства 3 года.
- 2. Производитель вправе вносить изменения во внешний вид, технические характеристики и комплектацию устройства без предварительного уведомления.»
- 3. С более подробной инструкцией Вы можете ознакомиться на сайте www.explay.ru.
- 4. Интерфейс устройства, представленный на картинках в руководстве по эксплуатации, может отличаться от имеющегося у пользователя в зависимости от версии установленной прошивки.
- 5. Гарантия на аксессуары 2 недели с момента покупки, далее гарантия действует, только на устройство.